## **Procédures pour protéger vos élèves lorsqu'ils travaillent sur Internet**

### **1- Un moteur de recherche efficient :**

Utiliser de préférence le moteur de recherche français choisi par l'Education Nationale : **Qwant junior**

*« Le français Qwant, a été choisi par le ministère de l'Education nationale pour développer un moteur de recherche pour enfants, sécurisé et adapté au système scolaire. Sans publicité et sans accès aux sites pornographiques et de e-commerce, Qwant Junior tente de s'imposer dans ce créneau laissé vacant par Google. » Extrait d'Eduscol*

Voici son adresse :

<https://www.qwantjunior.com/>

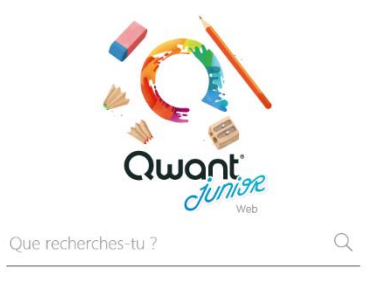

Si vous préférez continuer à utiliser **Google**, pensez à activer **Safe Search sur tous les navigateurs (Firefox, Google Chrome, Safari, Internet Explorer, Opera….) de tous les ordinateurs que les élèves utilisent.**

Voici la procédure pour l'activer :

Sur la page d'accueil Google, cliquez sur Paramètres

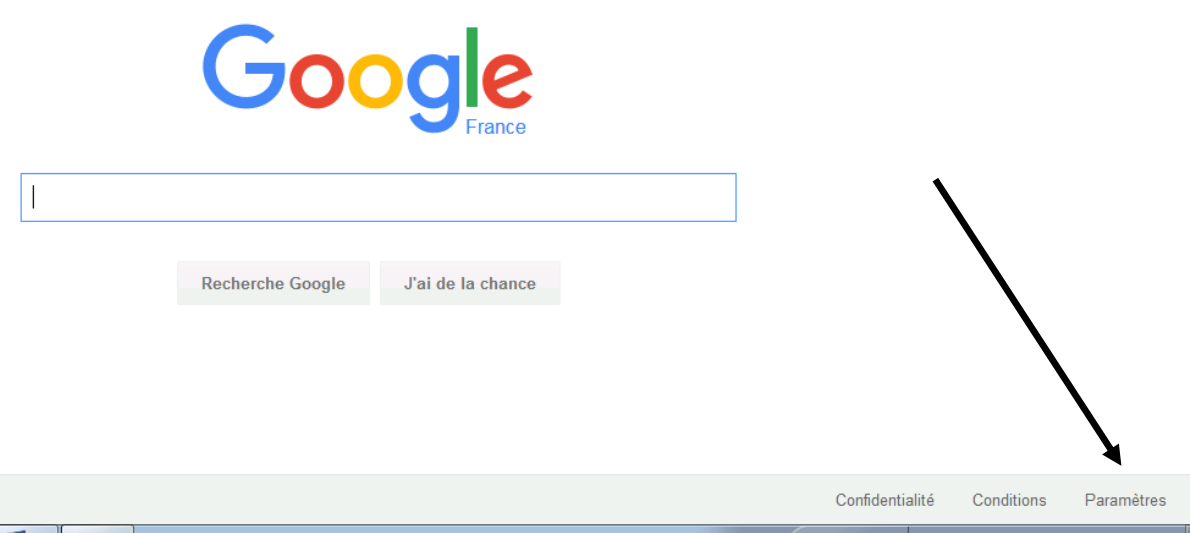

Puis, paramètres de recherche.

#### Paramètres de recherche

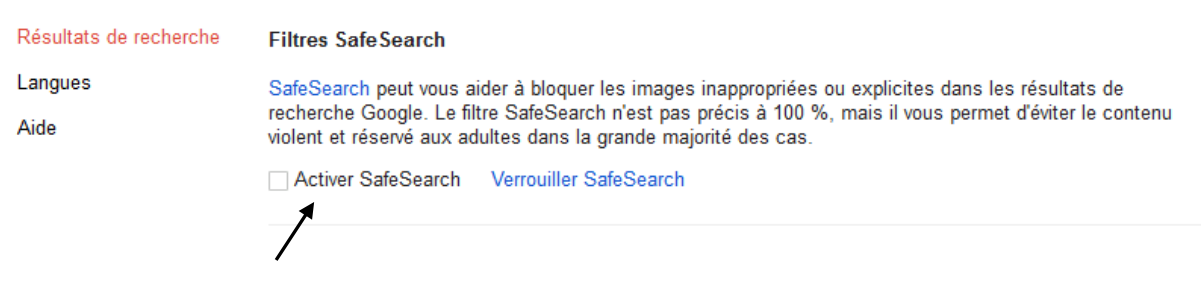

Activer Safe Search et ne pas oublier d'enregistrer (bouton bleu en bas de page)!

Dans tous les cas, pensez toujours à activer la suppression automatique de l'historique et des cookies. Vous trouverez un pas à pas détaillé pour chacun des navigateurs sur le site Tice du PPEM, rubrique sécurité informatique :

<http://www4.ac-nancy-metz.fr/tice57/>

## **2- Le dispositif académique**

Par ailleurs, nous vous rappelons le dispositif académique de protection, pour toute navigation d'élèves sur Internet :

*L'utilisation des réseaux informatiques ou de l'Environnement Numérique de Travail implique la prise en compte du respect des lois et de la sécurité, du développement d'une éthique des usages qui est prise largement en compte dans le B2i.*

*L'académie s'est fixé comme objectif que toutes les écoles disposent d'un dispositif de sécurité pour accéder à internet. Elle a mis en place une plateforme de protection des mineurs qui centralise et filtre tous les accès aux ressources web de l'internet. Ce dispositif vient en complément de tout le travail pédagogique de sensibilisation mené au sein de la classe par l'enseignant. Deux dispositifs de filtrage vous sont proposés :* 

- *une solution matérielle : l'IP Box (payante mais plus disponible pour le moment)*
- *une solution logicielle : installation sur chaque poste de travail du logiciel de ProxyEcoles (gratuite et disponible pour toutes les écoles)*

Les directeurs d'écoles trouveront toutes les informations sur leur bouquet de services, accessible depuis le PIAL (identifiant et mot de passe académique personnel)

Pour le proxy école :

# **Aller sur :**

PIAL  $\longrightarrow$  Bouquet de services  $\longrightarrow$  Ressources humaines  $\longrightarrow$  Protection des écoliers

Vous téléchargez le proxy école que vous installerez sur chaque poste. L'identifiant et le mot de passe vous seront donnés.

Le proxy-école n'est accessible qu'aux directeurs, avec leur identifiant personnel, pas les identifiants de l'école !

# **3- Une surveillance de l'enseignant**

Nous vous rappelons toutefois que toutes ces précautions ne se substituent en aucun cas à la vigilance de l'enseignant : les élèves ne doivent pas être laissés en autonomie complète lorsqu'ils naviguent sur Internet.

## **4- Un anti-virus efficace et une maintenance régulière des ordinateurs**

\*Pour permettre une navigation sans risque sur Internet, n'oubliez pas d'avoir à jour un anti-virus. L'anti-virus académique Trend Micro est gratuit et peut être téléchargé via le PIAL.

## **Aller sur :**

*PIAL* → *Bouquet de services* → *Mon espace RH* → *Anti-virus* 

#### **Télécharger Trend Micro:**

▷ Pour un usage privé à domicile, cliquez ici.

▷ Pour un usage au sein de l'école, cliquez ici.

L'anti-virus école est accessible avec les identifiants personnels.

Choisir ce lien

Même si un anti-virus est indispensable, il n'est pas toujours suffisant pour protéger efficacement les ordinateurs. Bien souvent, l'ordinateur est infecté de malware (*logiciel malveillant – virus*) ou de spyware (*logiciel espion qui s'installe dans l'ordinateur pour collecter des informations*) lors de téléchargement de logiciels dits « gratuits ». Il est nécessaire de nettoyer régulièrement votre ordinateur pour supprimer ces logiciels malveillants.

Quatre logiciels permettent de nettoyer votre ordinateur :

Ccleaner – AdwCleaner – Malwarebytes ou ZHPCleaner.

Vous trouverez en téléchargement les adresses sur le Portail Pédagogique et Educatif Mosellan (PPEM) –Ressources et Informations TICE -à l'adresse suivante :

<http://www4.ac-nancy-metz.fr/tice57/>

Rubrique : sécurité informatique (à droite)

A savoir : ces logiciels se complètent et il peut être utile d'en utiliser plusieurs...

**A savoir** : vous pouvez former les élèves à nettoyer l'ordinateur après utilisation, dès le cycle 2. Nettoyer l'ordinateur fait partie des compétences à acquérir par les élèves.